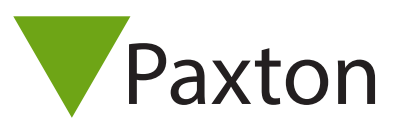

## Net2 - Wiegand Aktivierung

# APN-1153-D

#### Übersicht

Die Wiegand Funktion wird über eine gesondert erhältliche Aktivierungs-Karte aktiviert. Es wird nur eine einzelne Aktivierungs-Karte benötigt, diese ist mehrfach verwendbar und schaltet bei Anwendung die Wiegand Funktion des Lesers ein oder aus.

Bemerkung: Vor der Wiegand Aktivierung muss zuerst die HID Aktivierung durchgeführt worden sein.

#### Artikel-Nr.

Die Artikel Nummer der HID Wiegand Aktivierungs-Karte lautet:

125-201 (-D, -EX, -F, -NL, -US)

### Wiegand Aktivierung

Um die Wiegand-Funktion am Leser zu aktivieren, gehen Sie bitte wie folgt vor:

Schalten Sie den Leser aus, schalten Sie ihn wieder ein. Anschließend präsentieren Sie dem Leser innerhalb von 2 Minuten die Aktivierungs-Karte. Eine erfolgreiche Aktivierung wird durch eine grün blinkende Leser-LED angezeigt, blinkt die rote LED, ist der Leser wieder im standardmäßigem Clock&Data Modus. Um den Leser-Status zu ändern, präsentieren Sie die Aktivierungs-Karte erneut innerhalb von 2 Minuten nach Einschalten des Lesers.

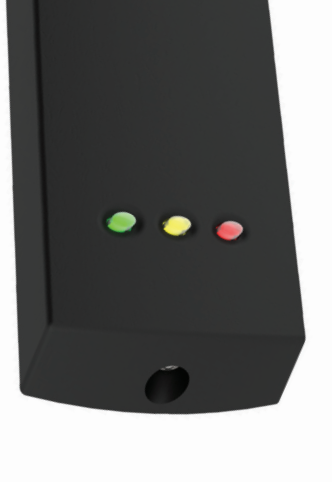

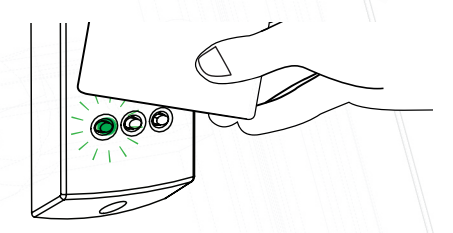

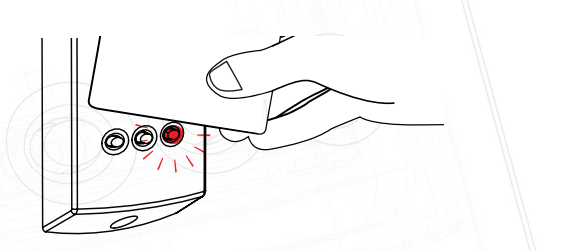

Hinweis: Der Wiegand-Ausgabemodus wird von PaxLock oder Entry nicht unterstützt.